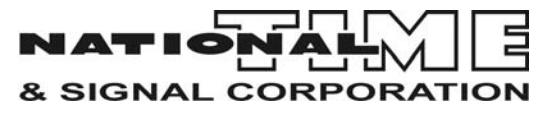

# **MC3 Master Clock**

**Supplemental Instruction Guide Controlling 2MR, 3MR, HMR, 4MR Series X-10 Correction Clocks** 

## Initial Installation:

Mount the MC3 Master clock by attaching it to an electrical box (4 square, double gang, etc.) or mount directly to the wall and use the top conduit entry points. With circuit breaker turned off, connect the 120VAC input wiring and secondary clock wiring per the matching component(s) diagram.

## MC3 Configuration:

This Master Clock has been factory configured to the following settings:

- Serial or Unit I.D. #:
- Active Clock Circuits: [ ] 1 or [ ] 2 Type 04 NATSCO X-10
- Circuit Designation:  $1.$  \_\_\_\_\_\_\_\_\_\_\_ 2. \_\_\_\_\_\_\_\_ (eg. 1. North 2. South)
- Frequency:  $\lceil \ \rceil$  60Hz or  $\lceil \ \rceil$  50Hz 115VAC
- Daylight Savings: [ ] Enabled [ ] Disabled
- Serial Port:  $\lceil \ \rceil$  nA = Not Used,  $\lceil \ \rceil$  9P = GPS Antenna or Local Area Network
- Time Zone: [ ] 05 Eastern, [ ] 06 Central, [ ] 07 Mountain, [ ] 08 Pacific  $\lceil$  1 Other:

If the above configuration is correct, proceed to "Time Setting" on page 5. If the above configuration is incorrect, proceed to "MC3 Configuration Settings" on page 3.

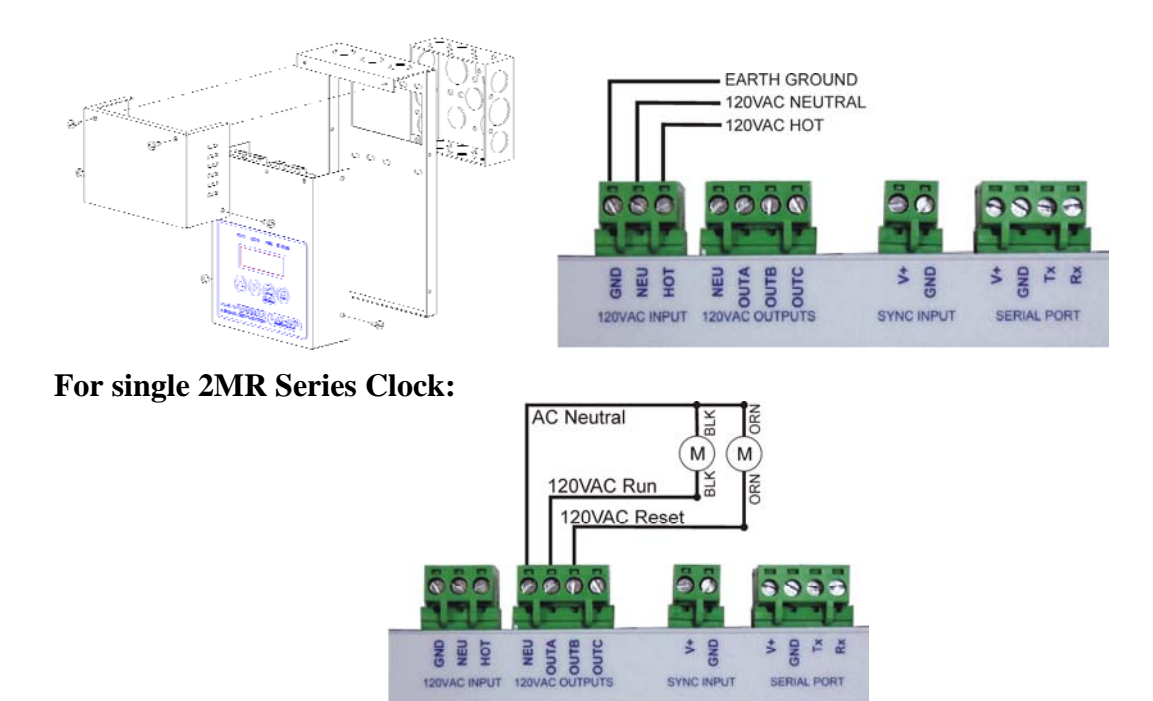

**For Two 2MR Series Clocks:** 

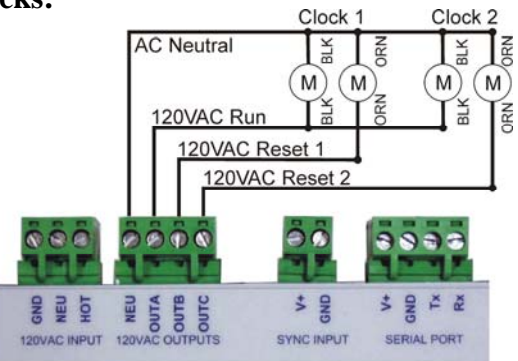

**\*No other load such as lighting power can be connected to clock wiring.** 

**For Single 3MR, HMR, 4MR or larger Clock:** 

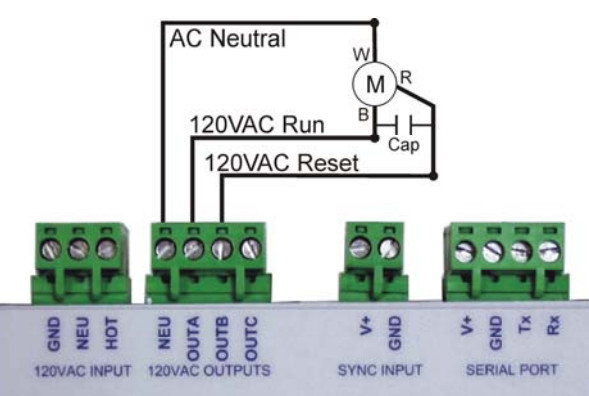

**\*No other load such as lighting power can be connected to clock wiring.** 

If the optional GPS antenna is to be used, connect the wires to the serial port terminals as shown.

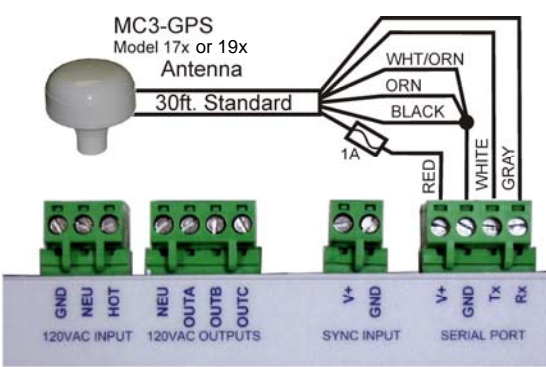

#### Turn circuit on to power up MC3.

#### MC3 Configuration Settings: If necessary, follow these steps for MC3 configuration (read first):

CKT<sub>2</sub> From the normal time display, Press and hold  $\bigcirc$ the PROGRAM button for 5 seconds. **STATUS** PGM "c1" (Circuit 1) is displayed for 3 seconds. Keep holding. "Hour : A or P" is displayed an additional 2 seconds. Keep holding. Release PROGRAM button when "c1:0?" display appears. Circuit 1 - Clock type 04 should be displayed **STATUS** PGM  $\boldsymbol{\Theta}$ as shown. If "c1:00" is displayed, use the UP arrow to  $\bm{\Theta}$ select **Clock Type 04** for Circuit 1. Press ENTER. If there is a clock on circuit 2, Select Clock **STATUS**  $\boldsymbol{\Theta}$ Type 04. Otherwise, select Type 00.  $\bigcirc$ Press ENTER. Select 50Hz or 60Hz to reflect the 120VAC **STATUS**  $\boldsymbol{\Theta}$ power frequency.  $\bigoplus$ Press Enter. Enable or Disable DAYLIGHT SAVINGS  $\boldsymbol{\Theta}$ **STATUS** CKT<sub>2</sub> PGM adjustments by selecting 'E' or 'd' respectively using the UP arrow.  $\bm{\bm{\Theta}}$ Press Enter.  $\boldsymbol{\Theta}$ Select SERIAL PORT setting.  $nA = Not Used$ ,  $9P = GPS$  antenna or LAN interface \*Ln option is not used in this application  $\bm{\bm{\Theta}}$ Press Enter.

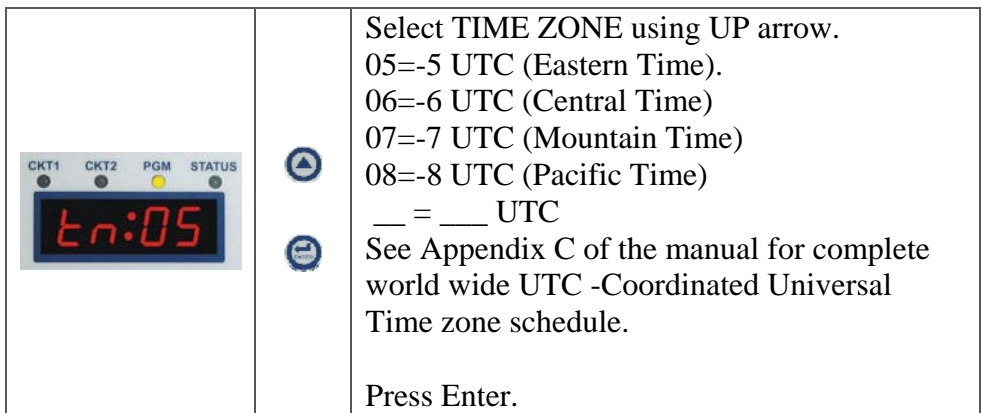

#### Setting MC3 Time & Date

If necessary, follow these steps:

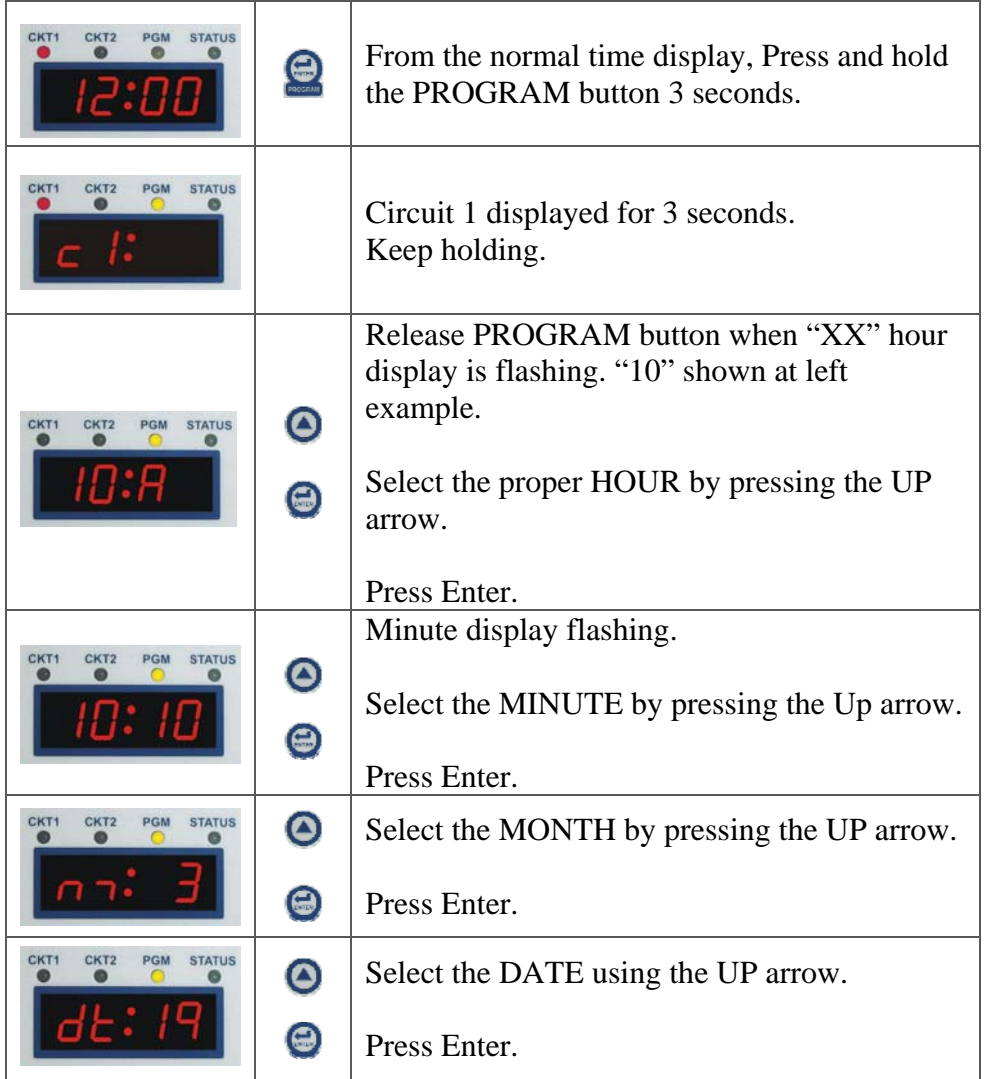

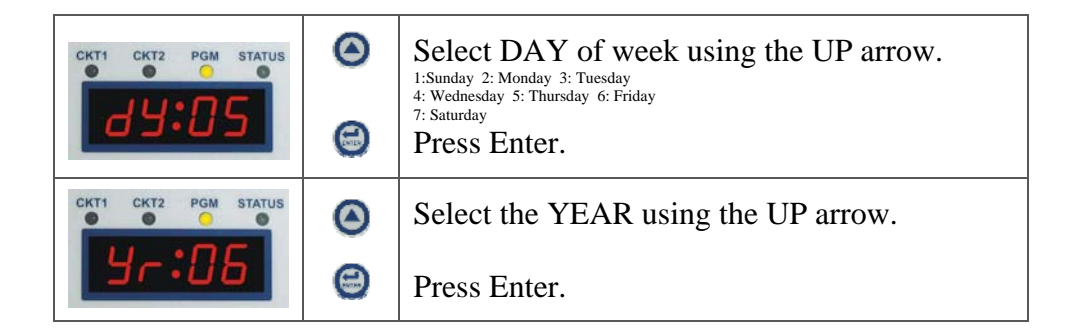

### Time Setting

If time displayed on MC3 is incorrect, go to "Setting MC3 Time & Date" on page 4.

To adjust the secondary clock(s) to the correct time, follow these steps:

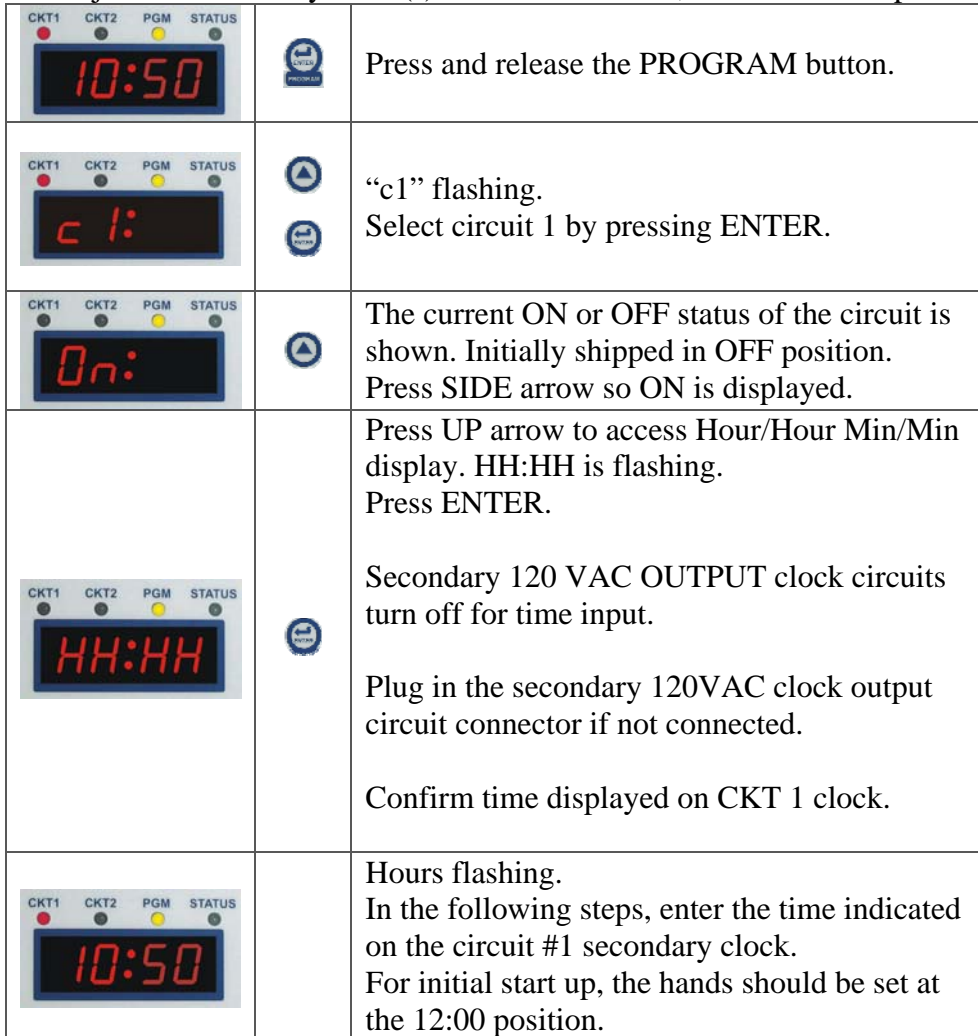

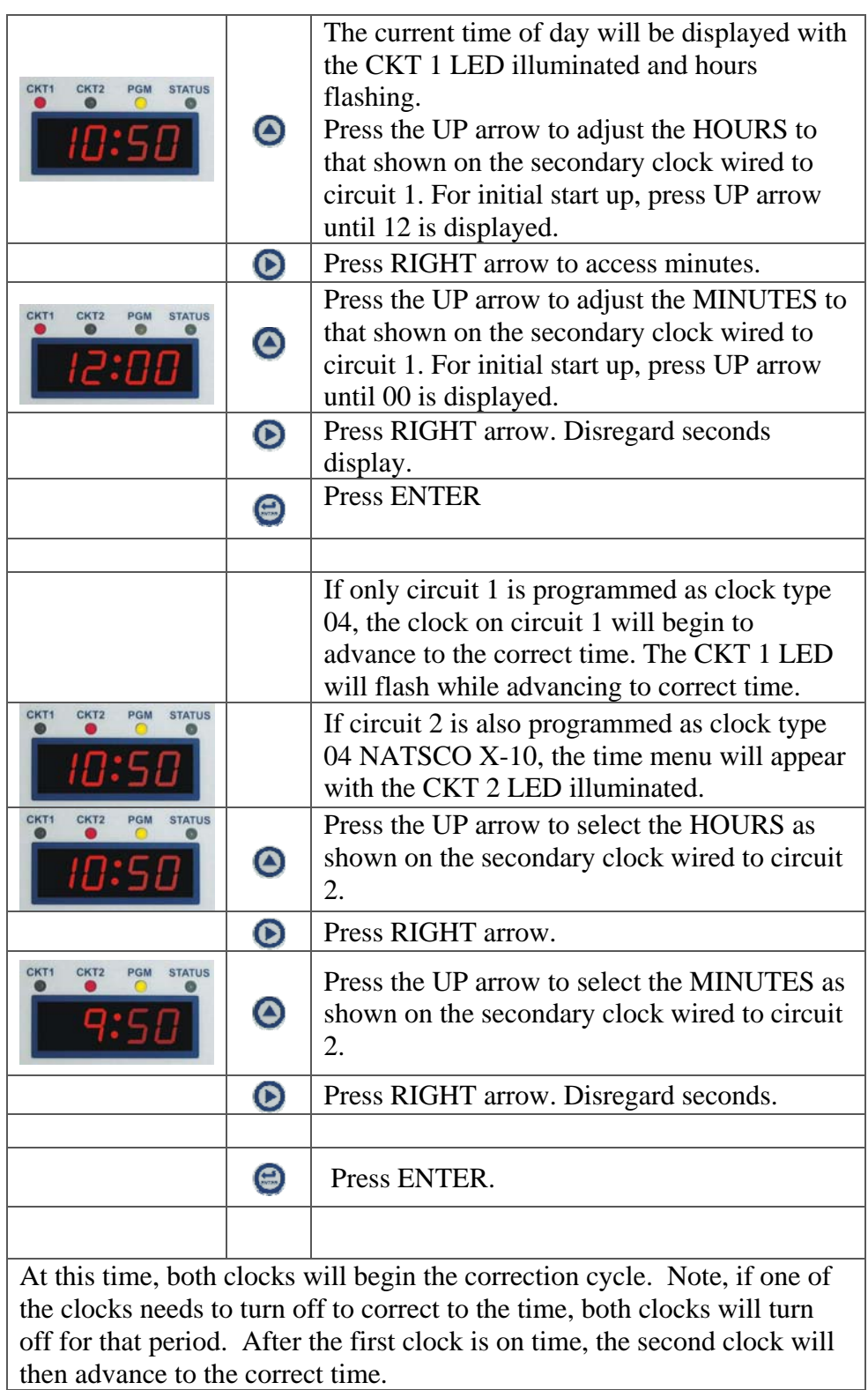

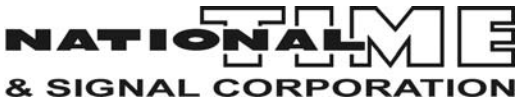

28045 Oakland Oaks Ct. Wixom, MI 48393 21800 Wyoming Ave. Oak Park MI 48237 (248)380-6264 www.natsco.net